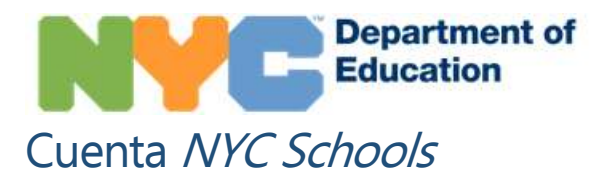

### **Resumen**

La cuenta NYC Schools es una aplicación de internet que le permite consultar la información académica y biográfica de su hijo desde cualquier computadora, teléfono o tableta. La aplicación está traducida en nueve idiomas distintos del inglés. Dentro de cuenta, podrá consultar la siguiente información de su hijo:

- Asistencia a clases
- Calificaciones
- Evaluaciones (puntajes en los exámenes)
- Información sobre la salud (Fitnessgram)
- Horario
- Tutores
- Historial de inscripción
- Registro de promociones
- Registro de graduación
- Nivel de lectura
- Transporte

# **¿Cómo puedo crear una cuenta NYC Schoools?**

Hay dos maneras de crear una cuenta NYC Schools. Puede acudir en persona a la escuela de su hijo para que le faciliten una contraseña temporal o puede utilizar el código de creación de cuenta que se le envió por carta a su casa.

#### **En persona**

- 1. Solicite una cita en la escuela de su hijo.
- 2. Proporcione un documento de identidad con fotografía en vigor (por ejemplo, su licencia de conducir, la tarjeta IDNYC), su dirección de correo electrónico y los 9 dígitos del número de identificación estudiantil de su hijo, que puede encontrarlo en el boletín de calificaciones.
- 3. Cuando cree su cuenta en la escuela, recibirá su contraseña temporal impresa en un recibo.
- 4. Visite http://mystudent.nyc e ingrese su dirección de correo electrónico y contraseña temporal. El sistema le pedirá crear una nueva contraseña para su cuenta, establecer preguntas de seguridad y confirmar su dirección de correo electrónico.

#### **Por internet**

Necesitará el código de creación de cuenta que aparece en la carta que se le envió a su casa. Puede solicitar una carta en la escuela de su hijo. Necesitará este código y los 9 dígitos del número de identificación estudiantil de su hijo para crear una cuenta NYC Schools o añadir hijos adicionales en una cuenta existente.

- 1. Visite [http://mystudent.nyc](http://mystudent.nyc/) y seleccione el enlace "Crear cuenta" (*Create account*) que aparece en la página de inicio.
- 2. Ingrese los 9 dígitos del número de identificación estudiantil de su hijo. El número de identificación estudiantil de su hijo aparece en el boletín de calificaciones. Si no tiene el número de identificación de su hijo, comuníquese con la escuela.
- 3. Introduzca el código de creación de cuenta.
- 4. Introduzca su dirección de correo electrónico y cree una contraseña nueva.
- 5. Seleccione "Crear cuenta" (*Create Account*) y luego haga clic en "INICIAR SESIÓN" (*SIGN IN*) para acceder a su cuenta utilizando su dirección de correo electrónico y contraseña.
- 6. Al iniciar la sesión por primera vez, tendrá que seleccionar y responder tres preguntas de seguridad y validar su dirección de correo electrónico.

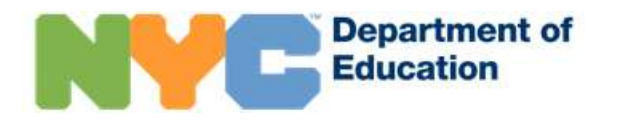

# **Compartir el acceso a la información de su hijo**

Ahora puede invitar a otros adultos que estén relacionados con el expediente escolar de su hijo a tener su propia cuenta. Puede invitar a las siguientes personas: parientes, niñera, vecino, tutor, un padre que reside en un lugar diferente o cualquier otra persona que usted crea que es importante compartir la información de su hijo. Sin embargo, debido a que las escuelas mantienen parte de esta información en privado, le pedimos que considere cuidadosamente a quién va a invitar. Usted controla cuánta información quiere compartir con ellos.

Después de iniciar la sesión en su cuenta, vaya a la página de administrar acceso de usuario (*Manage User Access*). En esta página, podrá ver los adultos con los que puede compartir la información de su hijo. Deberá proporcionar el número de identificación estudiantil a la persona con la que desea compartir la cuenta. Sin ese número, no podrán completar el proceso de unificación de cuentas.

## **¿A qué información tendré acceso?**

A cada adulto relacionado con el expediente de su hijo se le asignará el papel de usuario con custodia, sin custodia o adicional. Esta asignación de papel determinará cuánta información de su hijo pueden consultar.

- Como usuario con custodia, usted puede consultar toda la información disponible en la cuenta NYC Schools. También, puede invitar a otros adultos a consultar la información de su hijo.
- Como usuario sin custodia, usted puede consultar la mayoría de la información en la cuenta NYC Schools.
- Como usuario adicional, usted puede consultar la información que el padre con custodia legal desea compartir con usted.

### **¿Dónde puedo encontrar ayuda sobre la cuenta NYC Schools?**

Si necesita ayuda o si tiene preguntas sobre cómo navegar su cuenta, comuníquese con la escuela de su hijo o llame al 311. También puede obtener más información visitando el sitio web de la cuenta NYC Schools en [https://www.schools.nyc.gov/school-life/support/nyc-schools-account-\(nycsa\).](https://www.schools.nyc.gov/school-life/support/nyc-schools-account-(nycsa))

## **Me invitaron a consultar la información de un niño en la cuenta NYC Schools. ¿Qué hago ahora?**

Necesitará el código de creación de la cuenta y los 9 dígitos de la identificación estudiantil del niño, que el padre con custodia legal deberá compartir con usted. Necesitará ambas piezas de información para crear una cuenta NYC Schools o para añadir al niño a su cuenta NYC Schools ya existente.

La cantidad de información que usted podrá consultar depende del nivel de acceso que el padre con custodia legal le haya otorgado. Para cualquier pregunta sobre el contenido o su acceso a la cuenta NYC Schools de un niño, le recomendamos que hable con el padre que tienen la custodia legal de ese niño.

# **Solía tener acceso completo a la información del niño en la cuenta NYC Schools y ahora veo menos información**

Si se ha producido un cambio en su acceso a la información de un niño en la cuenta NYC Schools, esto se debe a un cambio realizado por el padre que tiene la custodia del niño.